## Quick Start Guide

Οδηγός γρήγορης έναρξης Guia de iniciação rápida Краткое руководство по началу работы מדריך התחלה מהירה

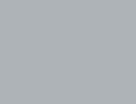

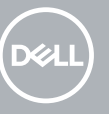

# **OptiPlex 3050 Small Form Factor**

### **1 Connect the keyboard and mouse**

Συνδέστε το πληκτρολόγιο και το ποντίκι Ligar o teclado e o rato Подсоедините клавиатуру и мышь חבר את המקלדת ואת העכבר

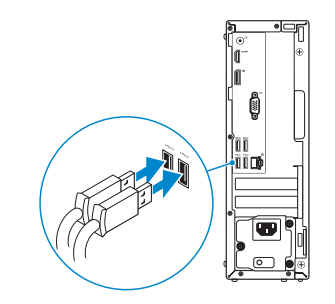

### **2 Connect the network cable — optional**

Συνδέστε το καλώδιο δικτύου — προαιρετικά Ligar o cabo de rede — opcional Подсоедините сетевой кабель — заказывается дополнительно חבר את כבל הרשת — אופציונלי

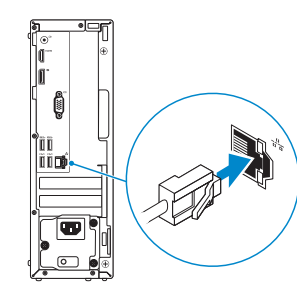

### **3 Connect the display**

Συνδέστε την οθόνη Ligar o monitor

Подключите дисплей

חבר את הצג

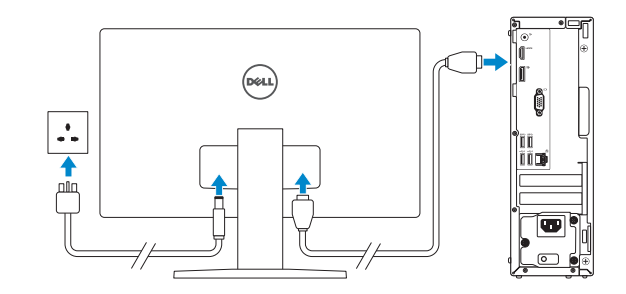

*MOTE:* If you ordered your computer with a discrete graphics card, connect the display to the discrete graphics card.

- **ΣΗΜΕΙΩΣΗ:** Αν παραγγείλατε τον υπολογιστή σας με χωριστή κάρτα γραφικών, συνδέστε την οθόνη στη χωριστή κάρτα γραφικών.
- **NOTA:** Caso tenha encomendado o computador com uma placa gráfica separada, ligue o monitor à placa gráfica separada.
- **ПРИМЕЧАНИЕ:** Если вы приобрели компьютер, укомплектованный графическим адаптером на отдельной плате, подсоедините дисплей к разъему на графическом адаптере.
- **NOTE:** If you are connecting to a secured wireless network, enter the password for the wireless network access when prompted.
- **ΣΗΜΕΙΩΣΗ:** Αν πρόκειται να συνδεθείτε σε ασφαλές ασύρματο δίκτυο, πληκτρολογήστε τον κωδικό πρόσβασης στο ασύρματο δίκτυο όταν θα παρουσιαστεί η σχετική προτροπή.

**ANOTA:** Se estiver a ligar a uma rede sem fios protegida, introduza a palavra passe de acesso à rede sem fios quando solicitado.

**הערה:** אם הזמנת את המחשב עם כרטיס גרפי נפרד, חבר את הצג לכרטיס הגרפי הנפרד.

### **4 Connect the power cable and press the power button**

Συνδέστε το καλώδιο τροφοδοσίας και πιέστε το κουμπί λειτουργίας Ligar o cabo de alimentação e premir o botão de ligação Подсоедините кабель питания и нажмите кнопку питания חבר את כבל החשמל ולחץ על לחצן ההפעלה

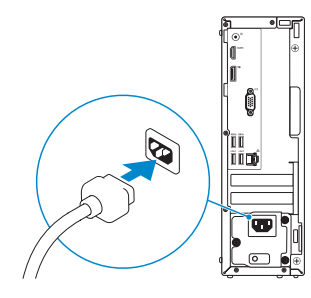

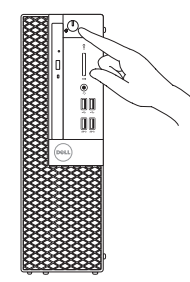

## **5 Finish operating system setup**

Τελειώστε τη ρύθμιση του λειτουργικού συστήματος Terminar a configuração do sistema operativo Завершите настройку операционной системы סיים את התקנת מערכת ההפעלה

#### **Windows**

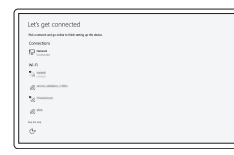

#### **Connect to your network**

Συνδεθείτε στο δίκτυό σας Estabeleça ligação à rede Подключитесь к сети התחבר לרשת

**ПРИМЕЧАНИЕ:** В случае подключения к защищенной беспроводной сети при появлении подсказки введите пароль для доступа к беспроводной сети.

**הערה:** אם אתה מתחבר לרשת אלחוטית מאובטחת, הזן את סיסמת הגישה אל הרשת האלחוטית כאשר תתבקש לעשות זאת.

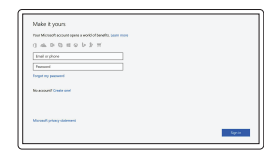

#### **Sign in to your Microsoft account or create a local account**

Πραγματοποιήστε είσοδο στον λογαριασμό σας στη Microsoft ή δημιουργήστε τοπικό λογαριασμό

Inicie sessão na sua conta Microsoft ou crie uma conta local

Войти в учетную запись Microsoft или создать локальную учетную запись

היכנס לחשבון Microsoft שלך או צור חשבון מקומי

### **Ubuntu**

#### **Follow the instructions on the screen to finish setup.**

Ακολουθήστε τις οδηγίες που θα παρουσιαστούν στην οθόνη για να τελειώσει η ρύθμιση.

Siga as instruções no ecrã para concluir a configuração.

Для завершения установки следуйте инструкциям на экране.

פעל לפי ההוראות על המסך כדי לסיים את ההתקנה.

### **Locate Dell apps**

Εντοπίστε τις εφαρμογές της Dell | Localizar as aplicações Dell Найдите приложения Dell | Dell יישומי את אתר

#### **SupportAssist Check and update your computer**

Προχωρήστε σε έλεγχο και ενημέρωση του υπολογιστή σας Verifique e atualize o seu computador Проверка и обновление компьютера בדוק ועדכן את המחשב שלך

### **Features**

Δυνατότητες | Funcionalidades | Характеристики | תכונות

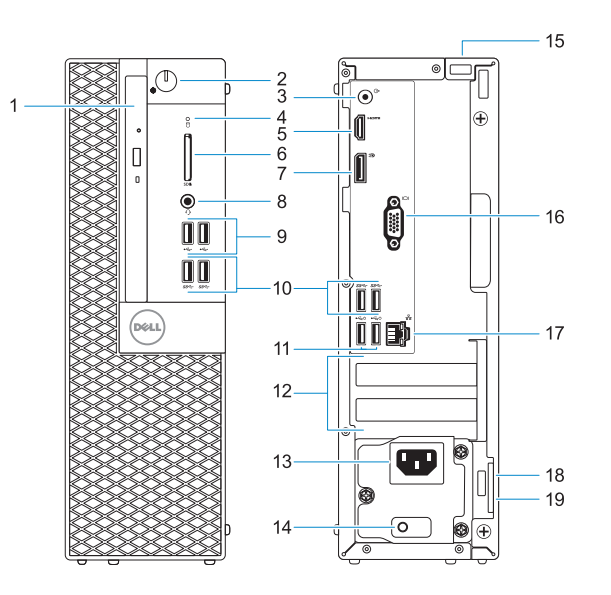

- **1.** Μονάδα οπτικού δίσκου (προαιρετικά)
- **2.** Κουμπί λειτουργίας και λυχνία τροφοδοσίας
- **3.** Θύρα εξόδου γραμμής
- **4.** Λυχνία δραστηριότητας σκληρού δίσκου
- **5.** Θύρα HDMI
- **6.** Μονάδα ανάγνωσης καρτών μνήμης (προαιρετικά)
- **7.** DisplayPort
- **8.** Θύρα κεφαλοσυσκευής
- **9.** Θύρες USB 2.0
- **10.** Θύρες USB 3.0
- **11.** Θύρες USB 2.0 (υποστηρίζουν έξυπνη ενεργοποίηση)
- **12.** Υποδοχές καρτών επέκτασης
- **13.** Θύρα συνδέσμου τροφοδοσίας
- **14.** Διαγνωστική λυχνία τροφοδοτικού
- **15.** Υποδοχή κλειδαριάς καλύμματος καλωδίων
- **16.** Θύρα VGA (προαιρετικά)
- **17.** Θύρα δικτύου
- **18.** Υποδοχή καλωδίου ασφαλείας Kensington
- **19.** Κρίκος λουκέτου

**1.** Unidade óptica (opcional)

- **2.** Botão de energia e luz de energia
- **3.** Porta de saída de linha

- **4.** Luz de actividade da unidade de disco rígido
- **5.** Porta HDMI
- **6.** Leitor de cartão de memória (opcional)
- **7.** DisplayPort
- **8.** Porta para auscultadores
- **9.** Portas USB 2.0
- **10.** Portas USB 3.0
- **11.** Portas USB 2.0 (suportam Smart Power On)
- **12.** Slots da placa de expansão
- **13.** Porta do conetor de alimentação
- **14.** Luz de diagnóstico da fonte de alimentação
- **15.** Ranhura do trinco da tampa do cabo
- 
- 
- Kensington
- **19.** Anel para cadeado
- 
- 
- **16.** Porta VGA (opcional)
- **17.** Porta de rede
- **18.** Ranhura do cabo de segurança
- 
- **1.** כונו אופטי (אופציונלי)
- **.2** נורית הפעלה ולחצן הפעלה
- **3.** יציאת Line-out (קו יציאה)
- **.4** נורית פעילות של כונן קשיח
	- **.5** יציאת HDMI
- 6. קורא כרטיסי זיכרון (אופציונלי)
	- DisplayPort **.7**
	- **.8** יציאת אוזנייה
	- **.9** יציאות 2.0 USB
	- **1010**יציאות 3.0 USB
- **1111**יציאות 2.0 USB( תומכות בהפעלה חכמה(
	- **1212**חריצים לכרטיסי הרחבה
- **1.** Оптический дисковод (заказывается дополнительно)
- **2.** Кнопка питания и индикатор питания
- **3.** Разъем линейного выхода
- **4.** Индикатор активности жесткого диска
- **5.** Порт HDMI
- **6.** Устройство чтения карт памяти (заказывается дополнительно)
- **7.** DisplayPort
- **8.** Порт для наушников
- **9.** Порты USB 2.0
- **10.** Порты USB 3.0
- **11.** Порты USB 2.0 (с функцией интеллектуального питания)
- **12.** Слоты для плат расширения
- **13.** Порт разъема питания
- **14.** Индикатор диагностики источника питания
- **15.** Паз защелки крышки кабеля
- **16.** Порт VGA (дополнительный)
- **17.** Сетевой порт
- **18.** Гнездо защитного кабеля Kensington
- **19.** Проушина для навесного замка

#### **Product support and manuals**

Υποστήριξη και εγχειρίδια προϊόντων Suporte e manuais do produto Техническая поддержка и руководства по продуктам תמיכה ומדריכים למוצר

**Dell.com/support Dell.com/support/manuals Dell.com/support/windows**

**Contact Dell**

Επικοινωνία με την Dell | Contactar a Dell Обратитесь в компанию Dell | Dell אל פנה

**Dell.com/contactdell**

#### **Regulatory and safety**

Ρυθμιστικοί φορείς και ασφάλεια Regulamentos e segurança Соответствие стандартам и технике безопасности תקנות ובטיחות

**Dell.com/regulatory\_compliance**

#### 0WFV49A01

#### **Regulatory model**

Μοντέλο κατά τους ρυθμιστικούς φορείς Modelo regulamentar Модель согласно нормативной документации דגם תקינה

**D11S**

#### **Regulatory type**

Τύπος κατά τους ρυθμιστικούς φορείς | Tipo regulamentar **D11S002** Тип согласно нормативной документации | תקינה סוג

#### **Computer model**

Μοντέλο υπολογιστή | Modelo do computador דגם מחשב | компьютера Модель

**OptiPlex 3050 SFF**

© 2016 Dell Inc. © 2016 Microsoft Corporation.

© 2016 Canonical Ltd.

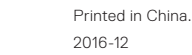

- **1313**יציאת מחבר החשמל
	- **1414**נורית אבחון ספק כוח
	- **1515**חריץ נעילה לכיסוי כבל
	- **1616**יציאת VGA( אופציונלית(
	- **1818**חריץ כבל אבטחה של Kensington
		-
- 
- - **1717**יציאת רשת
	-
	- **1919**טבעת של מנעול תליה
- 
- 
- 
- 
- 
- 
- 
- 
- **1.** Optical drive (optional)
- **2.** Power button and power light
- **3.** Line-out port
- **4.** Hard drive activity light
- **5.** HDMI port
- **6.** Memory card reader (optional)
- **7.** DisplayPort
- **8.** Headset port
- **9.** USB 2.0 ports
- **10.** USB 3.0 ports
- **11.** USB 2.0 ports (supports Smart
- **12.** Expansion card slots
- **13.** Power connector port
- **14.** Power supply diagnostic light
- **15.** Cable cover lock slot
- **16.** VGA port (optional)
- **17.** Network port
- **18.** Kensington security cable slot
- **19.** Padlock ring
- 
- 
- Power On)